# ESP32マイコン用mruby/cライブラリを 開発しつつ IoT しているはなし

#### 杉山 耕一朗 (松江高専 情報工学科)

## IoT と地球惑星科学

- 時代認識:誰でも手軽に観測できる時代
	- マイコン・センサーの低価格化・高性能化
	- ネットワーク化のコストの大幅な低減 (例: 数百円/月のSIM, 無線LAN一般化)

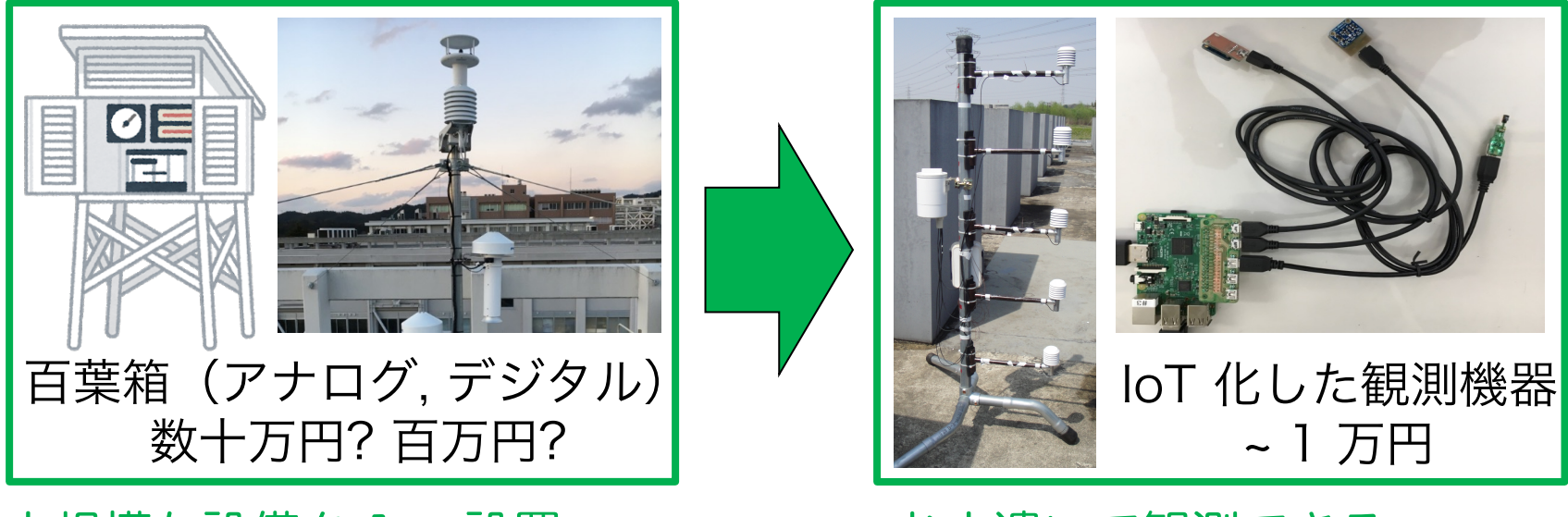

大規模な設備を 1 つ設置

お小遣いで観測できる 機器をたくさん設置できる

### IoT 機器を活用すると面白い観測ができそうだ! 高専ではIoTな演習を担当することに…

利用の例 (1)

• 教室の温度・湿度・照度・壁の温度 (放射温度) …

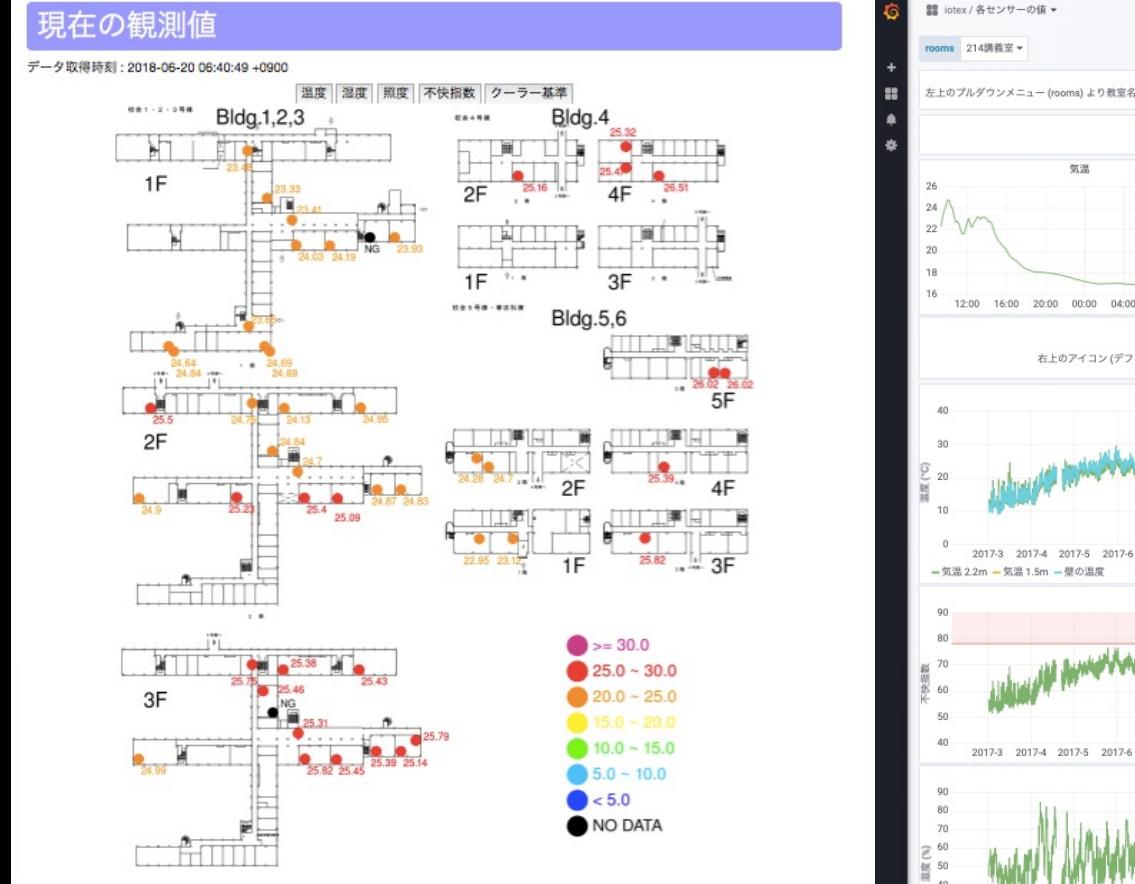

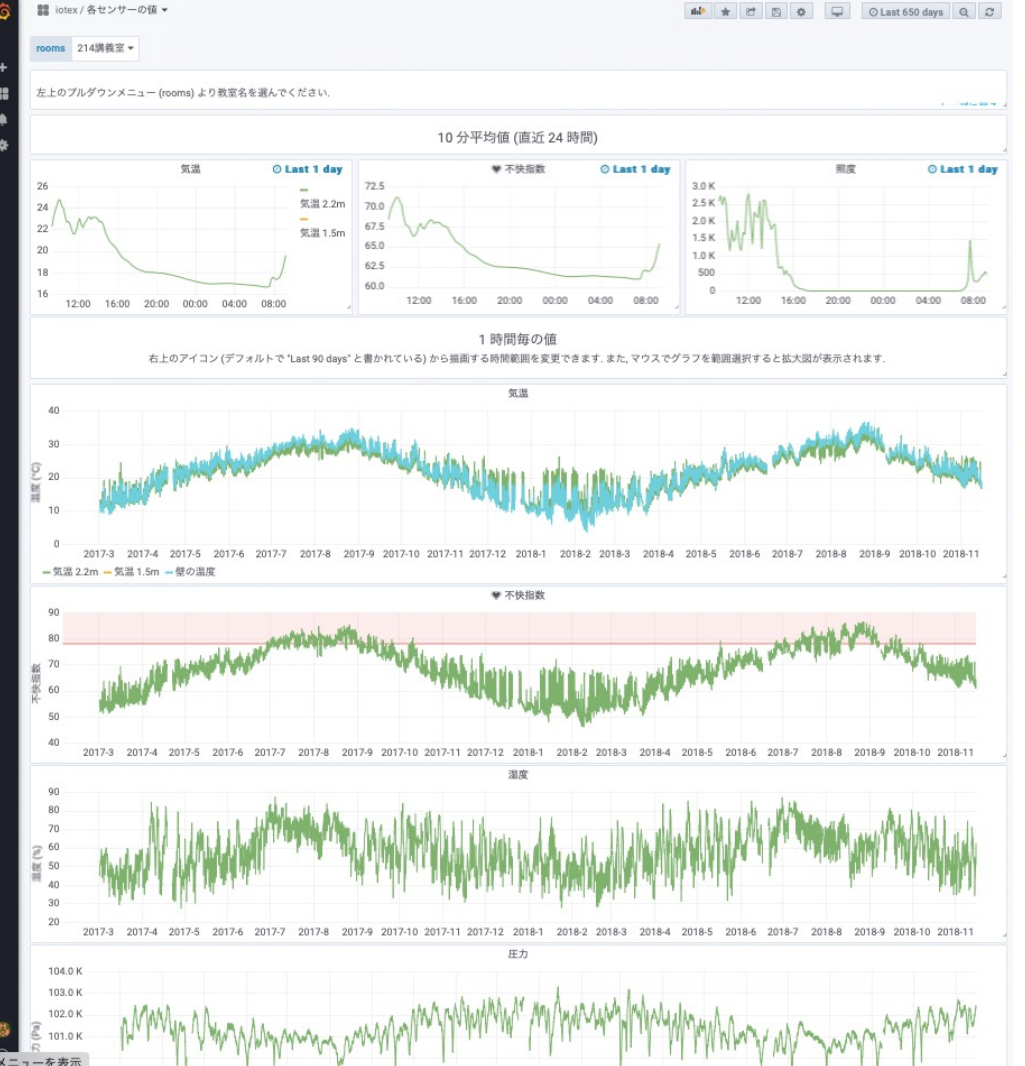

利用の例 (2)

•  $CO<sub>2</sub>$ 計測

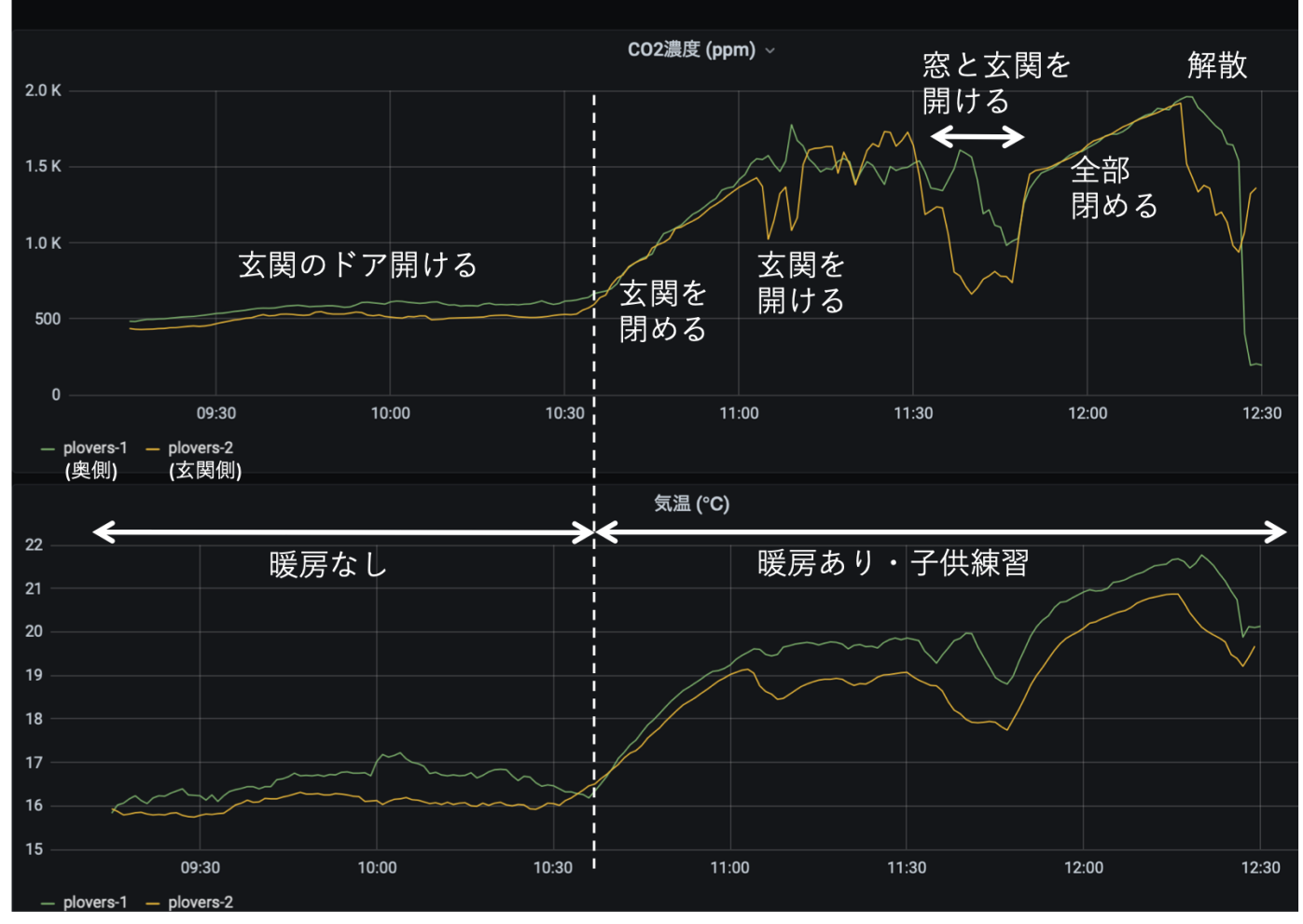

小学校体育館での測定例

シングルボードコンピュータ・ワンボードマイコン

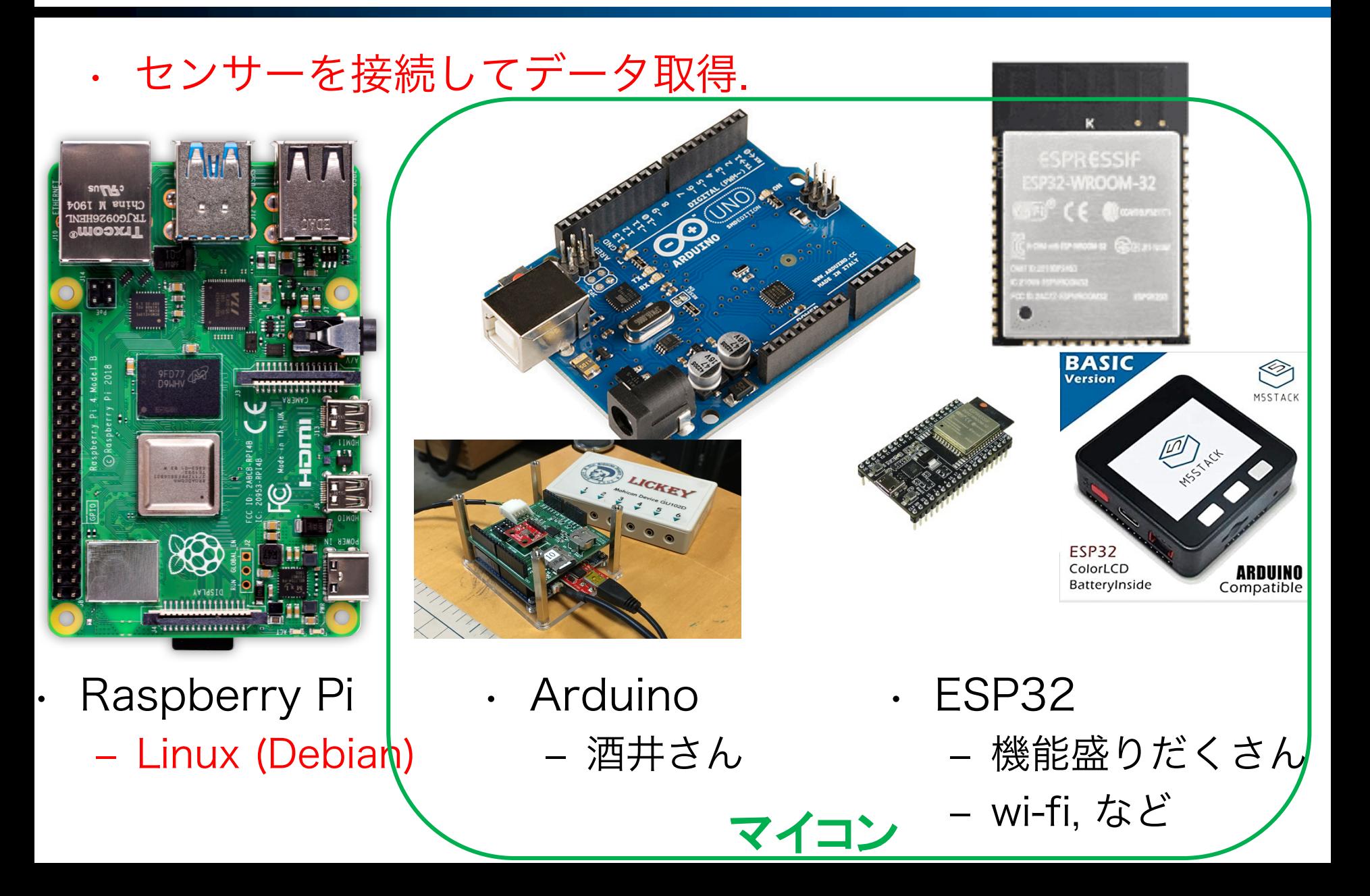

マイコンのプログラミング言語

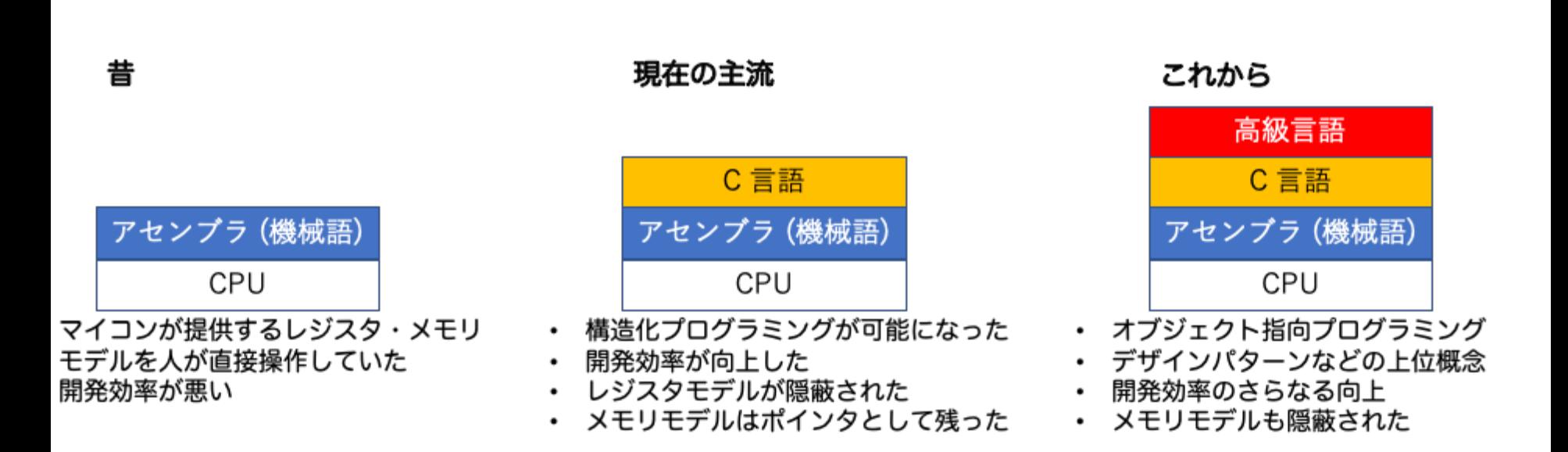

# 高級言語を使いたい! Rubyでマイコンのプログラミングをしたい!

# Ruby

- Ruby
	- ‒ 元祖. サーバ, PC 向け
- mruby
	- ‒ マイコン, 組み込み向け
	- ‒ Ruby を軽量化した実装 (実行時に必要なメモリ量 200 kb)
- mruby/c
	- 小規模マイコン, 組み込み向け
	- mruby よりさらに小さな実装 (実行時に必要なメモリ量 < 64 kb)
	- ‒ 2015年~ しまねソフト研究開発センター, 九州工業大学との 共同研究でmruby/cを開発
	- ‒ RAM 削減を優先 (実行速度を捨てて)

# mruby/c

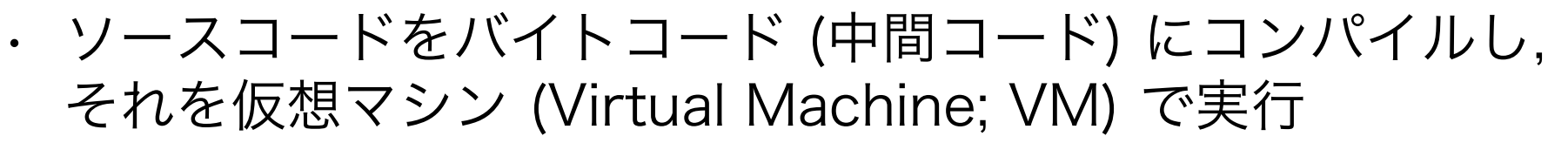

- ‒ Rubyプログラムをバイトコードにコンパイル →パソコンで行う
- ‒ VM (Virtual machine) を使って実行 →マイコンで行う

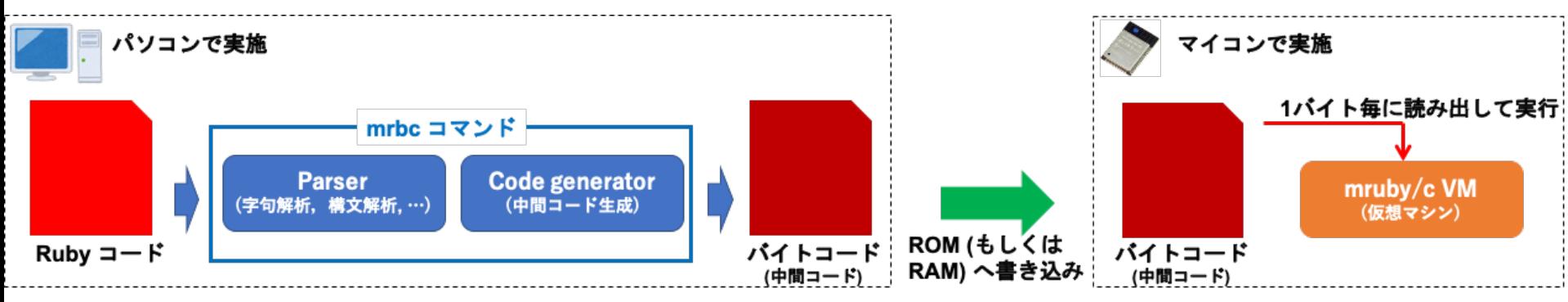

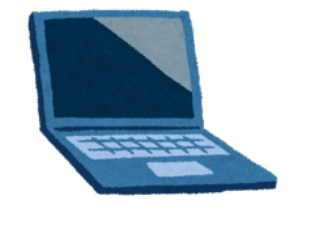

PC上でCコンパイラと mrubyコンパイラを両方動かす ・ VMソースコード mrubyコンパイル結果(バイトコード)

・ 既存のCプログラムなど

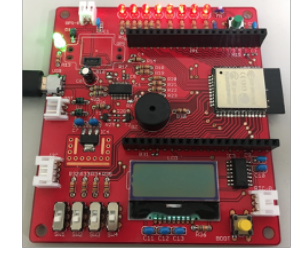

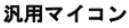

プログラムの例

#### mrblib/loops/master.rb (メインプログラム)  $led = Led.new(19)$ ここだけユーザが書く main/main.c (ESP-IDF を用いた C 言語プログラム) while true #include "driver/gpio.h" led.turn on #LED点灯 #include "mrubyc.h" sleep 1 #include "models/led.h" led.turn off #LED消灯 #include "loops/master.h" sleep 1 #define MEMORY\_SIZE (1024\*40) end static uint8\_t memory\_pool[MEMORY\_SIZE]; mrblib/models/led.rb (LED クラスの定義) static void c qpio init output(mrb vm \*vm, mrb value \*v, int argc) {  $int$  pin = GET INT ARG(1); class Led #LEDクラス console printf("init pin %d\n", pin); gpio set direction(pin, GPIO MODE OUTPUT); def initialize(pin) #初期化  $Qpin = pin$ gpio\_init\_output(@pin) static void c qpio set level(mrb vm \*vm, mrb value \*v, int argc){ turn off  $int pin = GETINT ARG(1);$ end  $int level = GET INT ARG(2);$ gpio\_set\_level(pin, level); def turn on #点灯させるためのメソッド gpio\_set\_level(@pin, 1) void app\_main(void) { puts "turned on" mrbc\_init(memory\_pool, MEMORY\_SIZE); end mrbc\_define\_method(0, mrbc\_class\_object, "gpio\_init\_output", c\_gpio\_init\_output); def turn off #消灯させるためのメソッド mrbc\_define\_method(0, mrbc\_class\_object, "gpio\_set\_level", c\_gpio\_set\_level); gpio set level(@pin, 0) puts "turned off" mrbc\_create\_task( led, 0 ); mrbc\_create\_task( master, 0 ); end  $mrbc_run()$ ; end

#### ライブラリとして用意

# mruby/c ライブラリ for ESP32

- マイコンメーカの提供する開発 環境 (C 言語)のRubyラッパー - Ruby クラス・メソッド定義
- 実装済みの機能
	- ‒ GPIO
		- 温度湿度センサ (SHT75)
	- ‒ ADC
	- ‒ PWM
	- ‒ I2C (RTC, LCD, CO2センサ)
	- ‒ SPI (SD カード)
	- ‒ UART (GPS, LoRa)
	- ‒ Wi-Fi (SNTP)
	- ‒ Deep sleep

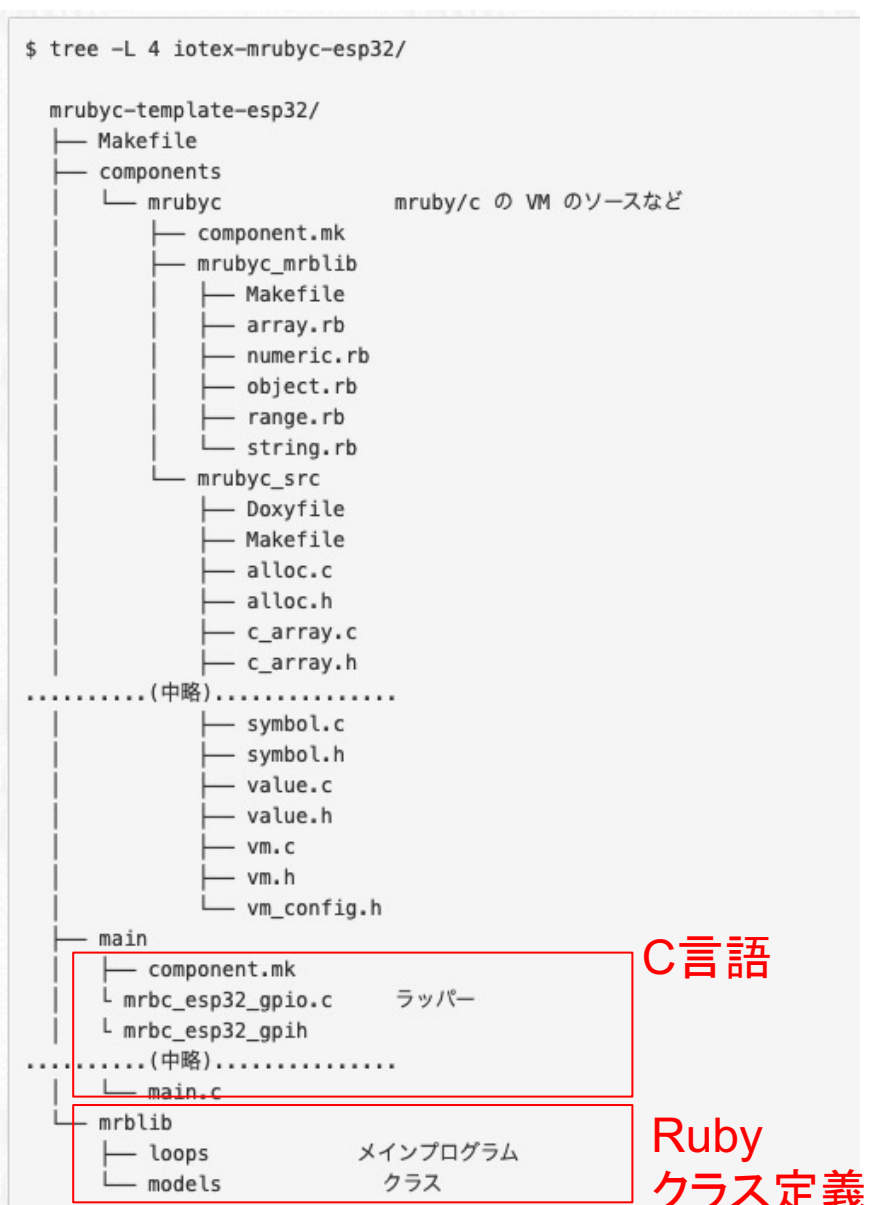

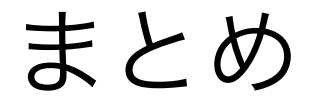

- ESP32 マイコン用ライブラリを自製 <https://github.com/gfd-dennou-club/iotex-esp32-mrubyc>
- 授業で「組込システム」を担当してます…
	- 県や技術職員さんの協力を得ながら何とかやってます.
	- [https://www.gfd-dennou.org/arch/iotex/es/mrubyc\\_2020/](https://www.gfd-dennou.org/arch/iotex/es/mrubyc_2020/)

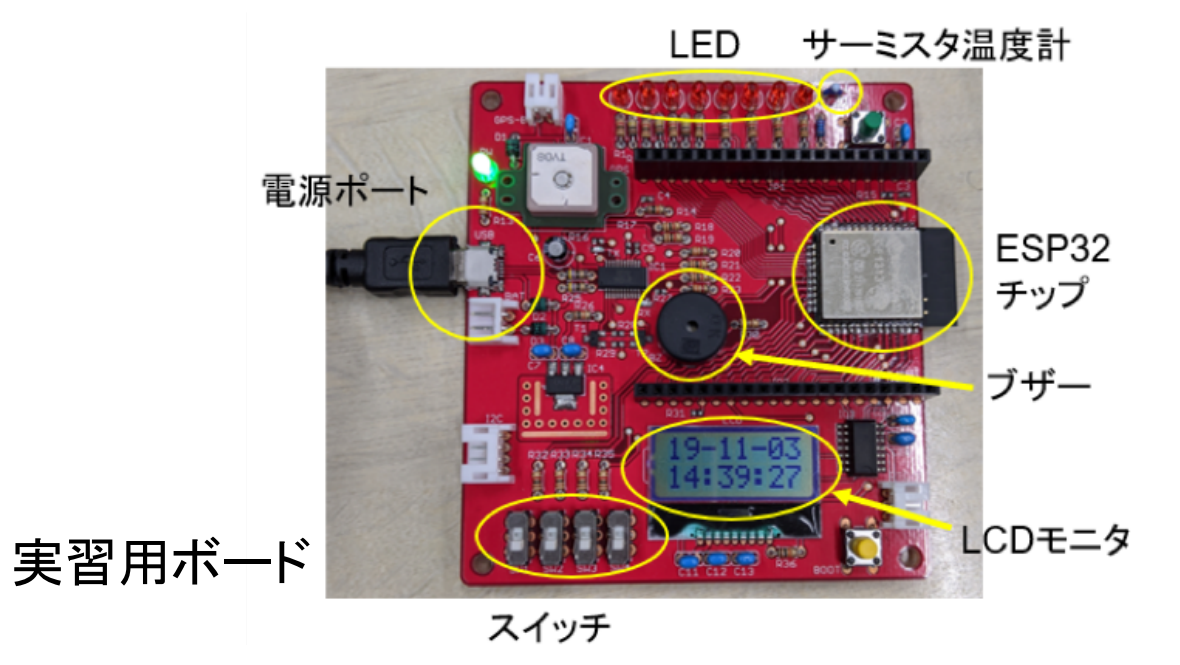